#### SALESFORCE.COM TRAINING MODULE: ACCOUNTS & CONTACTS

By James Roman, MBA

## ACCOUNTS AND CONTACTS MODULE

## CREATING ACCOUNTS

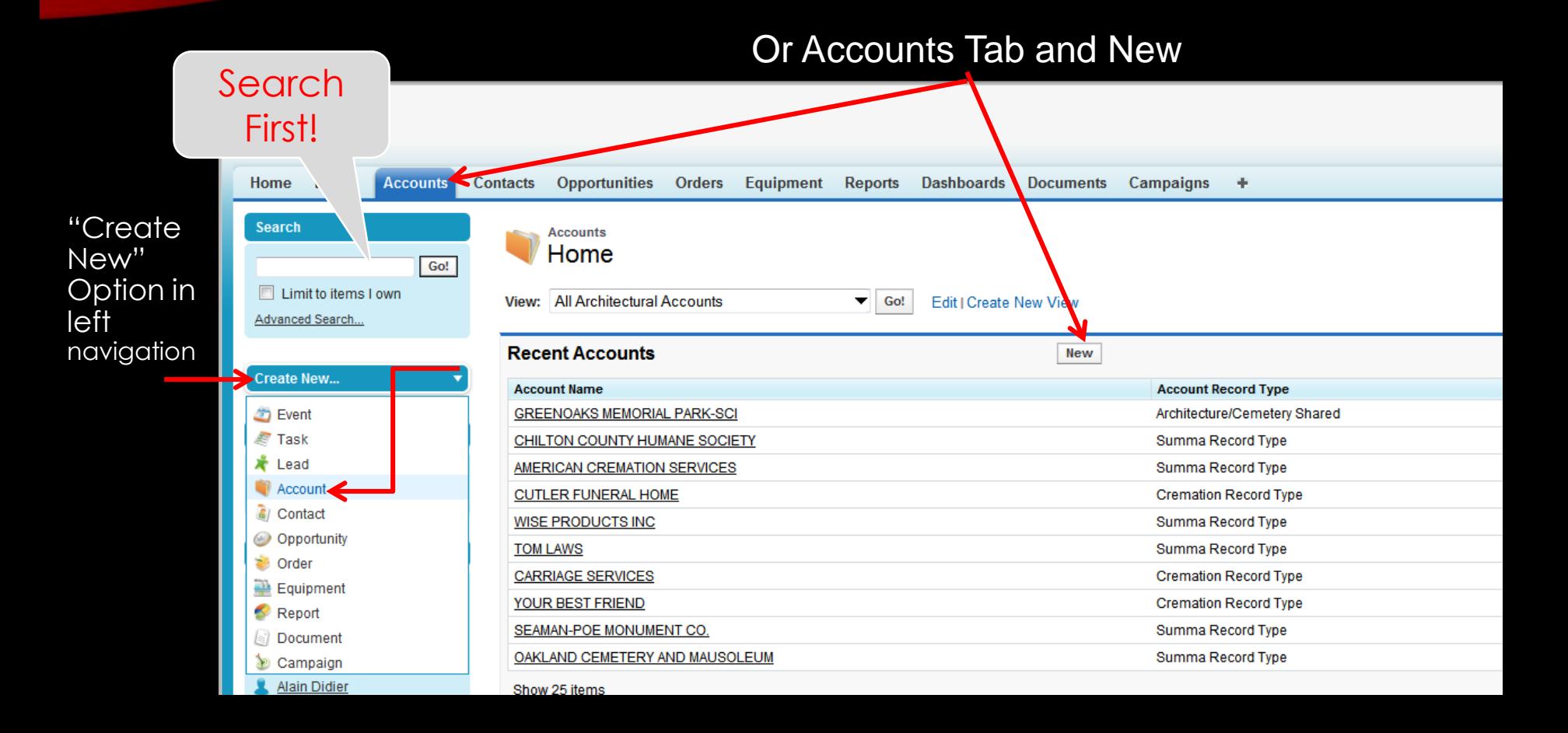

#### CREATING ACCOUNTS: SELECT RECORD TYPE

#### Select "Cremation Account Record Type"

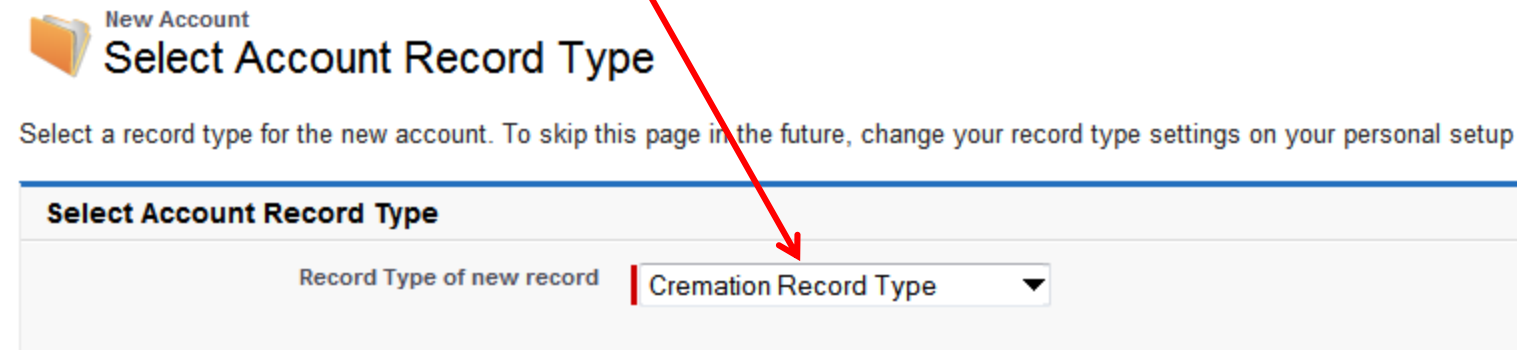

**Continue** 

Cancel

page.

#### CREATING ACCOUNTS

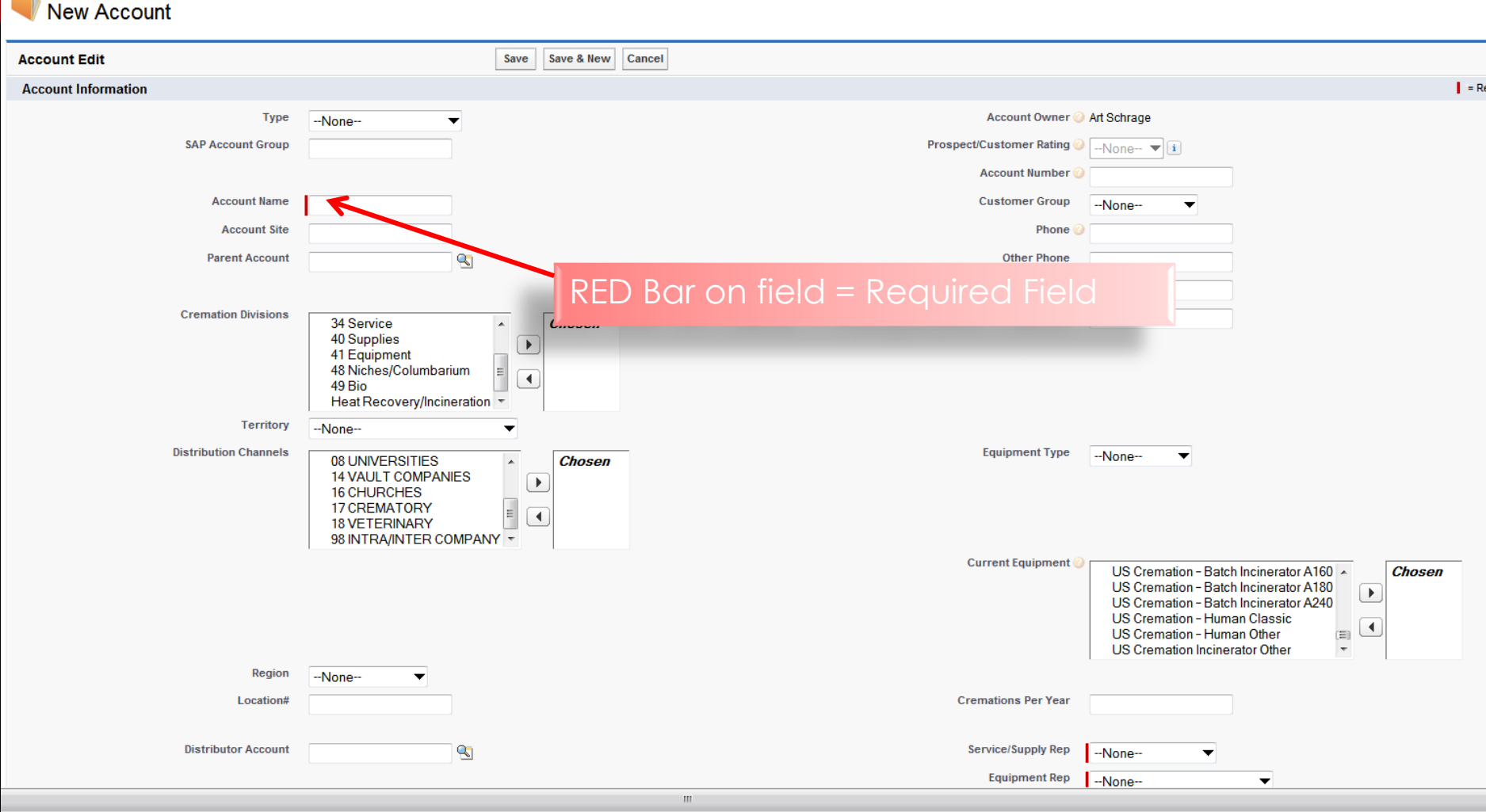

**Account Edit** 

Complete as much information as available

## CREATING CONTACTS

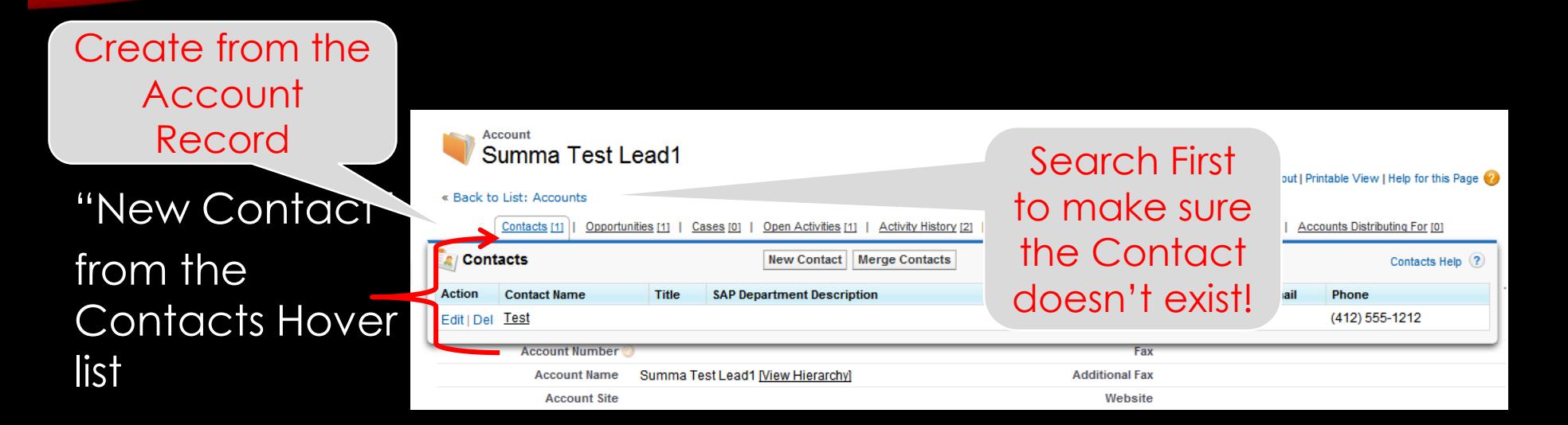

Click "New Contact" in the Contacts Related List section

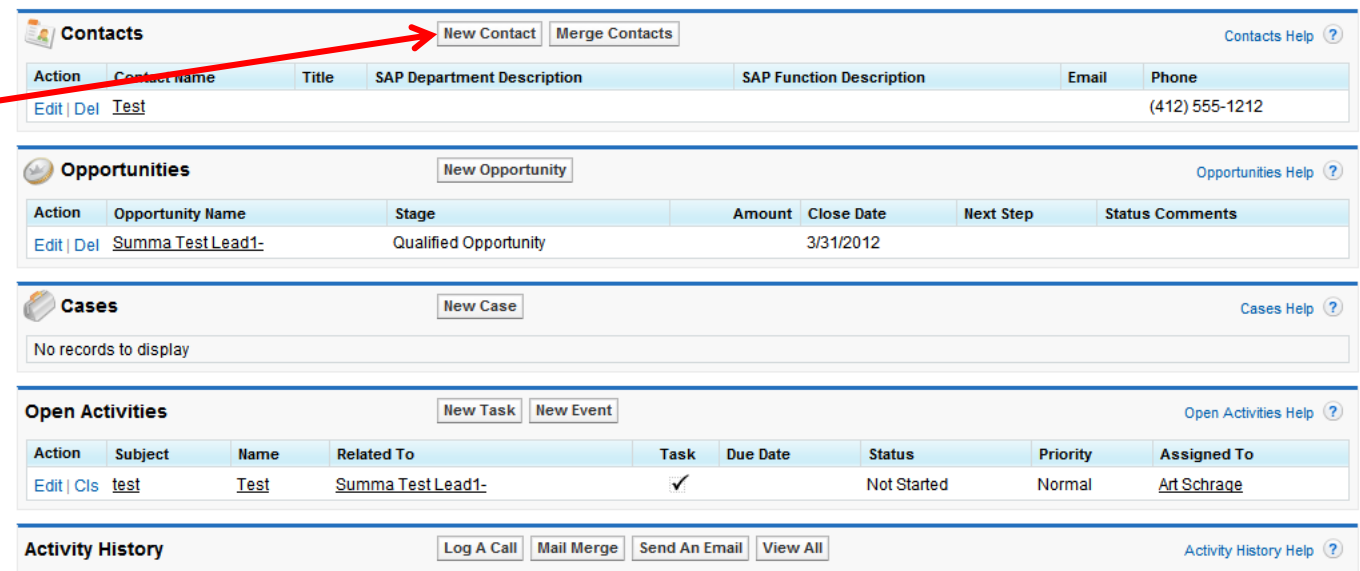

#### Contact Contacts (contacts (contacts (contacts (contacts) NEW CONTACT

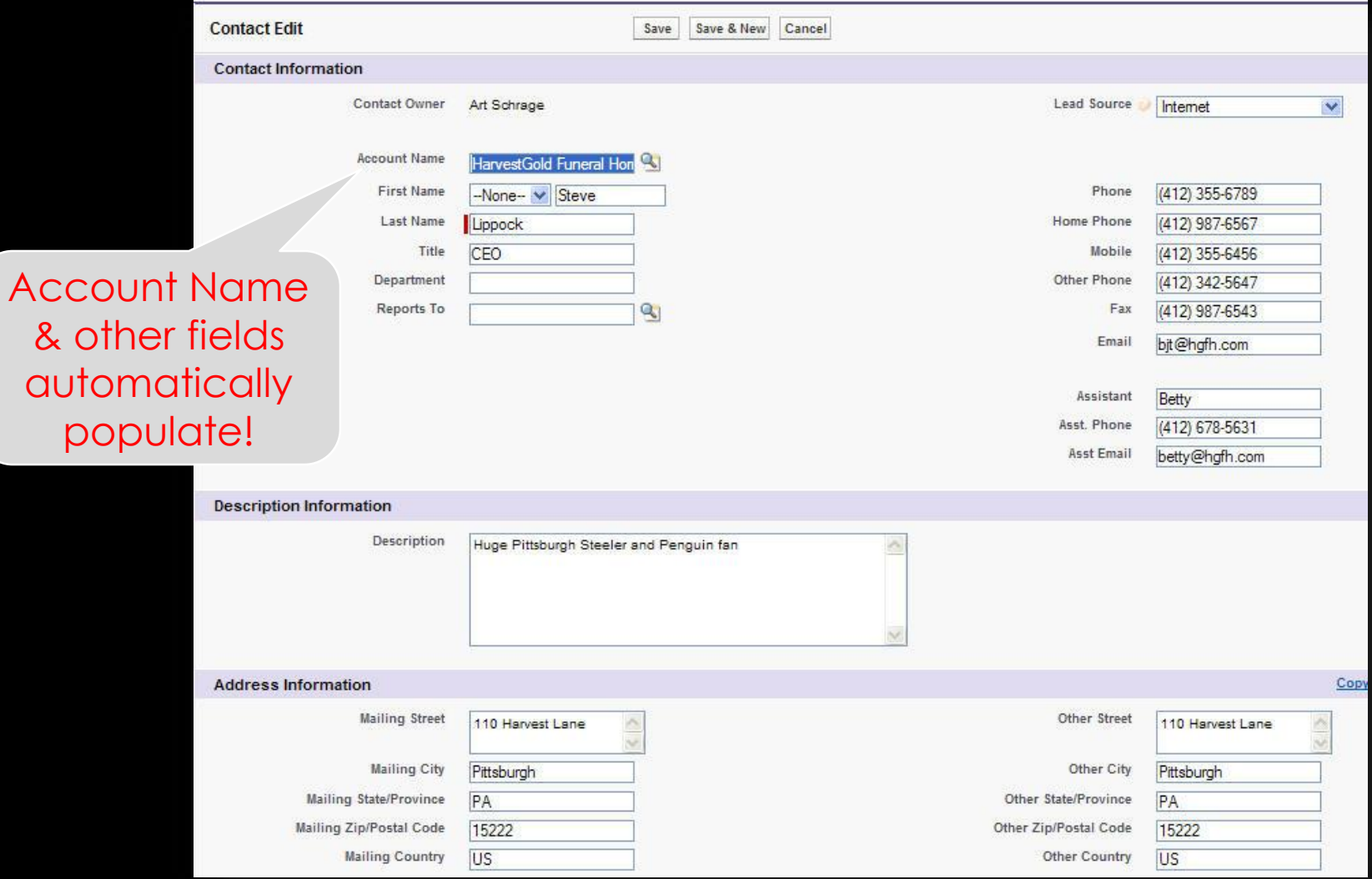

aut

Complete as much information as available

#### ACCOUNT & CONTACT EXERCISE

- Edit the Account you Converted from Lead...add the following information
	- Type = Prospect
	- Parent Account = Acme Funeral Homes
	- Cremation Account Goal = \$50,000

*Complete all other fields with anything that makes sense*

*Create a New Contact* Any values for fields are fine

#### RECORD CREATION RULES

- 1. Create Leads from Scratch
- 2. Create Accounts from Scratch (or from a Converted Lead)
- 3. Create Contacts from Account
- 4. Create Opportunities from the Contact
- 5. Create Activities from the Contact or the Opportunity
- 6. View Orders Information from the Account

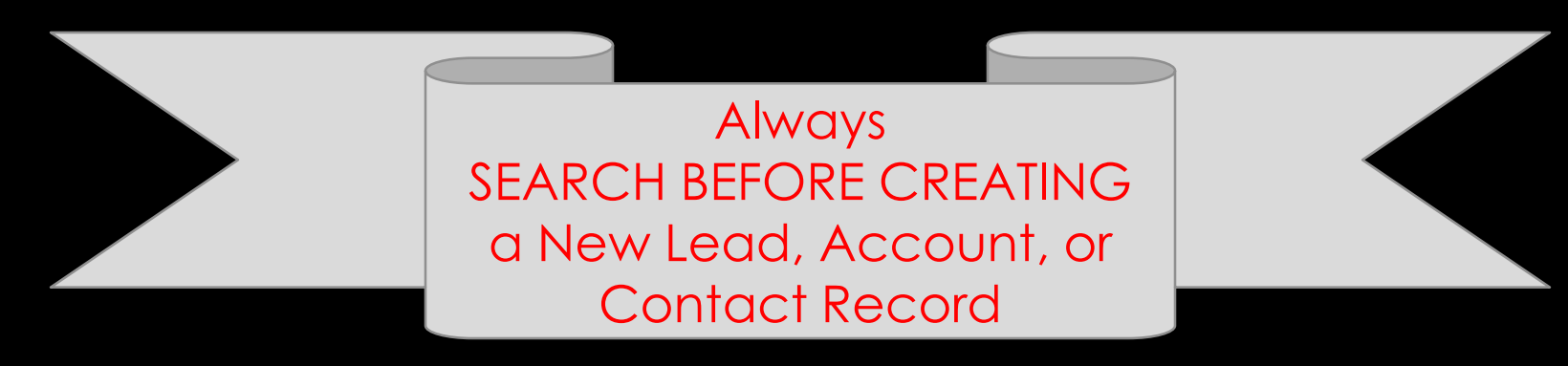

# ACTION PLAN

Time to practice on your own, raise hand if you have a question for the instructor.